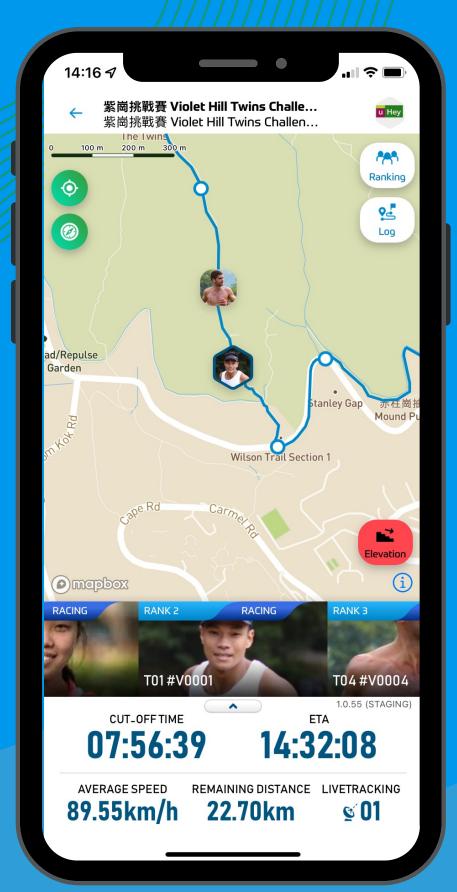

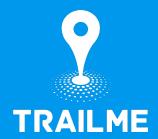

### LIVETRACKING RUNNERS & FRIENDS

### 1-MINUTE GUIDE

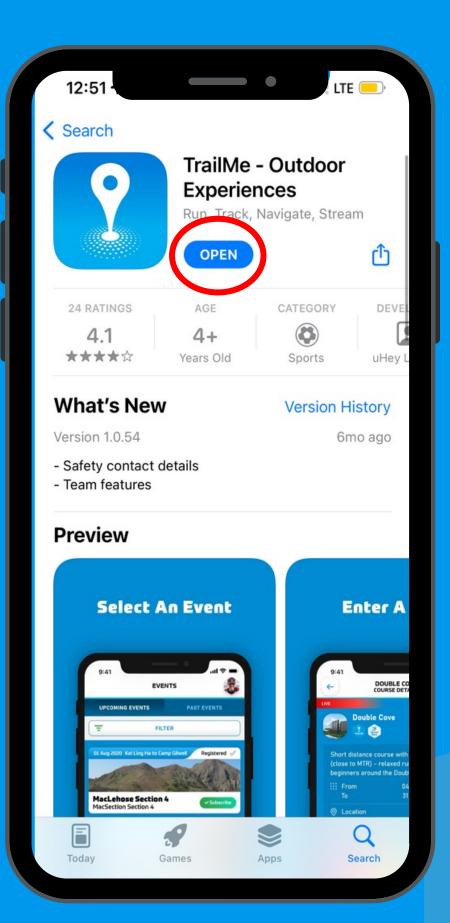

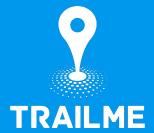

Step 1

### DOWNLOAD & INSTALL TRAILME FOR FREE

Available on both IOS and Android devices

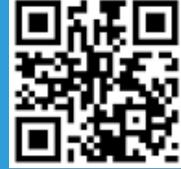

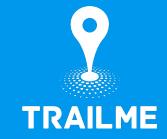

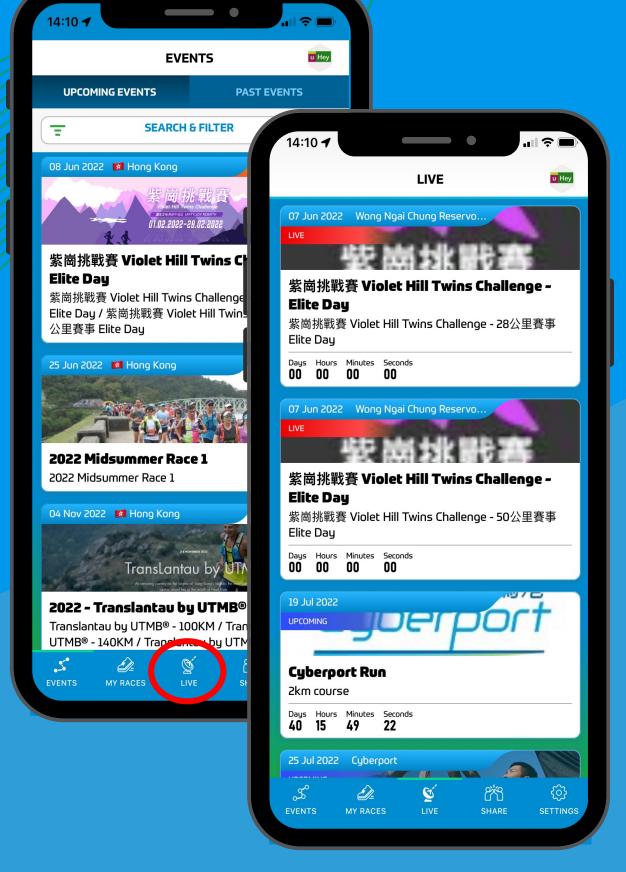

Step 2

# CLICK "LIVE" & SELECT COURSE TO LIVETRACK RUNNERS

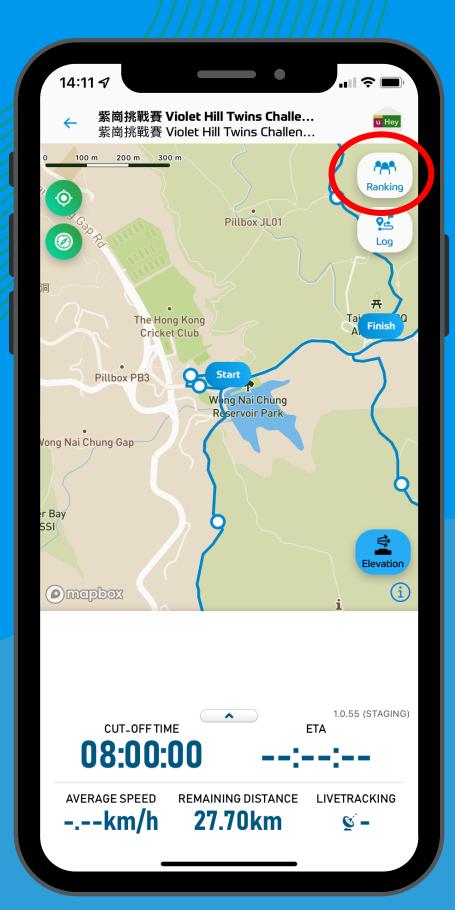

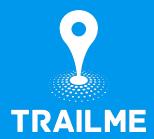

### Step 3 CLICK "RANKING"

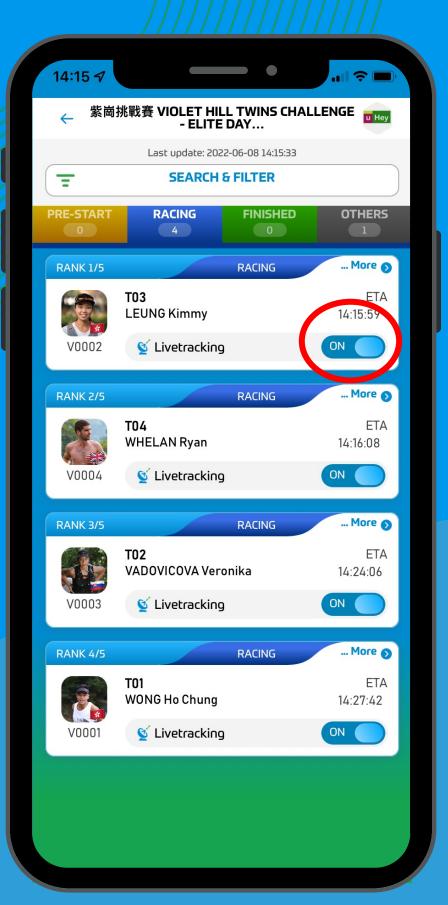

## TURN ON "LIVETRACKING" FOR YOUR RUNNER

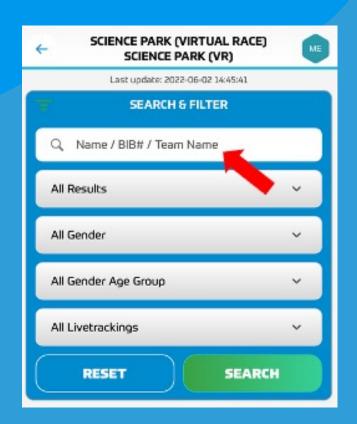

Type in the name of your runner, or the bib number, or filter by gender age group

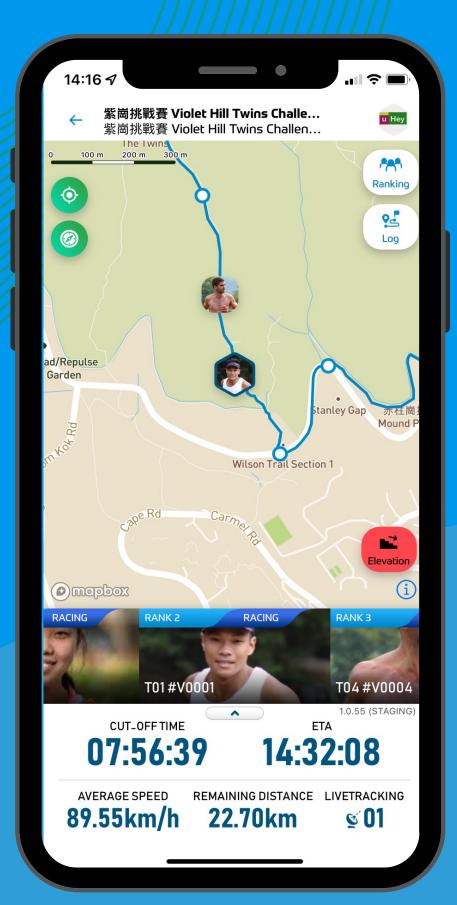

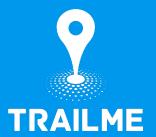

## Well Done! YOU ARE LIVETRACKING YOUR RUNNERS!